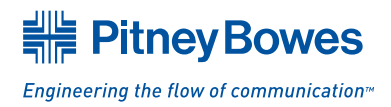

## How to download a custom Slogan / Ad for the K700 mailstation™ Series Postage Meters:

Step 1: Plug the telephone line (supplied) into the connector on the back of the meter (see the figure 1 below). Remember to use an analogue phone line (your FAX machine is usually connected to one).

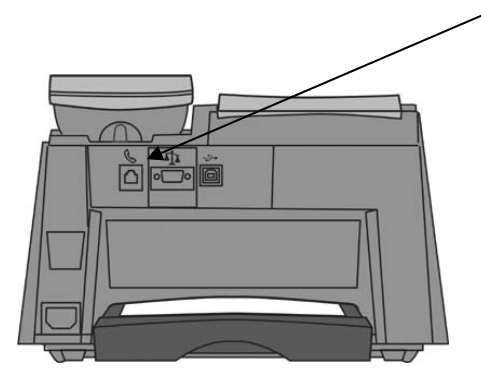

## Insert an analogue telephone line here:

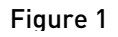

Step 2: Connect your *mailstation*™ to the Data Centre by doing the following:

- 1. Press "Menu" key
- 2. Scroll down using the 'Review' keys and select "Connect to Pitney Bowes?", Then press "Enter/Yes"
- 3. The *mailstation*™ will connect to the data centre various messages will be displayed on the screen whilst the connection is taking place
- 4. You will be advised that a download is available as "NEW SOFTWARE AVAILABLE UPDATE?" will be displayed on the screen.
- 5. Press the "Enter/Yes" key to initiate the download of your new slogan.
- 6. Follow the prompts to complete the installation of your slogan.

If you require the "AD" to be used all of the time, it will need to be setup as a "Custom Preset" key. Please refer to the installation document titled "Digital Mailing System: Quick Installation Guide for *mailstation*<sup> $M$ </sup> and DM100 Series" on page 14.